<span id="page-0-3"></span>**ladder —** Ladder of powers

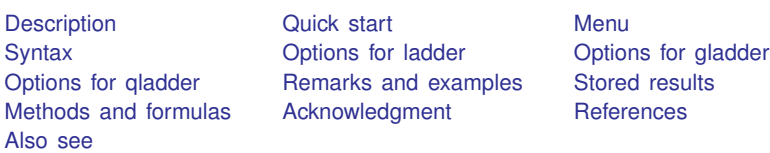

# <span id="page-0-0"></span>**Description**

ladder searches a subset of the ladder of powers ([Tukey](#page-6-5) [1977](#page-6-5)) for a transform that converts *[varname](https://www.stata.com/manuals/u11.pdf#u11.4varnameandvarlists)* into a normally distributed variable.

gladder and qladder each display a graph matrix. gladder displays nine histograms of transforms of *varname* according to the ladder of powers. qladder displays the quantiles of transforms of *varname* according to the ladder of powers against the quantiles of a normal distribution.

# <span id="page-0-1"></span>**Quick start**

Table showing Tukey's ladder of powers transformations for v ladder v

Same as above, but with separate tables for each level of the categorical variable catvar by catvar: ladder v

Display transformations graphically using histograms

gladder v

<span id="page-0-2"></span>Same as above, but using quantile plots qladder v

## **Menu**

#### **ladder**

Statistics  $>$  Summaries, tables, and tests  $>$  Distributional plots and tests  $>$  Ladder of powers

#### **gladder**

Statistics  $>$  Summaries, tables, and tests  $>$  Distributional plots and tests  $>$  Ladder-of-powers histograms

#### **qladder**

Statistics  $>$  Summaries, tables, and tests  $>$  Distributional plots and tests  $>$  Ladder-of-powers quantile–normal plots

# <span id="page-1-0"></span>**Syntax**

```
Ladder of powers
  ladder varnameif | innewvar) <u>noa</u>djust]
Ladder-of-powers histograms
  gladder varname ifin \rceil, histogramcombine_options
Ladder-of-powers quantile–normal plots
  qladder varname if \rceil in \rceil , optionscombine_options \rceil
```
<span id="page-1-1"></span>by and collect are allowed with ladder; see [U[\] 11.1.10 Prefix commands](https://www.stata.com/manuals/u11.pdf#u11.1.10Prefixcommands).

# **Options for ladder**

**Main** Main  $\overline{\phantom{a}}$ 

 $\overline{a}$ 

generate( $\hbar$ *ewvar*) saves the transformed values corresponding to the minimum  $\chi^2$  value from the table. We do not recommend using generate() because it is literal in interpreting the minimum, thus ignoring nearly equal but perhaps more interpretable transforms.

<span id="page-1-2"></span>noadjust is the noadjust option to sktest; see [R] [sktest](https://www.stata.com/manuals/rsktest.pdf#rsktest).

# **Options for gladder**

*histogram options* affect the rendition of the histograms across all relevant transformations; see [R] [histogram](https://www.stata.com/manuals/rhistogram.pdf#rhistogram). Here the normal option is assumed, so you must supply the nonormal option to suppress the overlaid normal density. Also, gladder does not allow the width(*#*) option of histogram.

<span id="page-1-3"></span>*combine\_options* are any of the options documented in [G-2] [graph combine](https://www.stata.com/manuals/g-2graphcombine.pdf#g-2graphcombine). These include options for titling the graph (see [G-3] *title [options](https://www.stata.com/manuals/g-3title_options.pdf#g-3title_options)*) and for saving the graph to disk (see [G-3] *[saving](https://www.stata.com/manuals/g-3saving_option.pdf#g-3saving_option) option*).

# **Options for qladder**

*qnorm options* affect the rendition of the quantile–normal plots across all relevant transformations. See [R] [Diagnostic plots](https://www.stata.com/manuals/rdiagnosticplots.pdf#rDiagnosticplots).

*combine options* are any of the options documented in [G-2] [graph combine](https://www.stata.com/manuals/g-2graphcombine.pdf#g-2graphcombine). These include options for titling the graph (see [G-3] *title [options](https://www.stata.com/manuals/g-3title_options.pdf#g-3title_options)*) and for saving the graph to disk (see [G-3] *[saving](https://www.stata.com/manuals/g-3saving_option.pdf#g-3saving_option) option*).

# <span id="page-2-0"></span>**Remarks and examples [stata.com](http://stata.com)**

#### Example 1: ladder

We have data on the mileage rating of 74 automobiles and wish to find a transform that makes the variable normally distributed:

```
. use https://www.stata-press.com/data/r18/auto
(1978 automobile data)
. ladder mpg
Transformation Formula chi2(2) Prob > chi2
Cubic 19.59 mpg^3 13.59 0.000
Square mpg^2 27.03 0.000
Identity mpg 10.95 0.004<br>
Square root sqrt(mpg) 4.94 0.084
Square root
Log log(mpg) 0.87 0.647
1/(Square root) 1/\text{sqrt}(mpg) 0.20 0.905<br>
Inverse 1/mpg 2.36 0.307
Inverse 1/mpg 2.36 0.307
1/Square 1/(mpg^2) 11.99 0.002<br>1/Cubic 1/(mpg^3) 24.30 0.000
                 1/(mpg^3)
```
If we had typed ladder mpg, gen(mpgx), the variable mpgx containing  $1/\sqrt{\rm mpg}$  would have been automatically generated for us. This is the perfect example of why you should not, in general, specify the generate() option. We also cannot reject the hypothesis that the inverse of mpg is normally distributed and that  $1/mpg$ —gallons per mile—has a better interpretation. It is a measure of energy consumption.

#### Example 2: gladder

gladder explores the same transforms as ladder but presents results graphically:

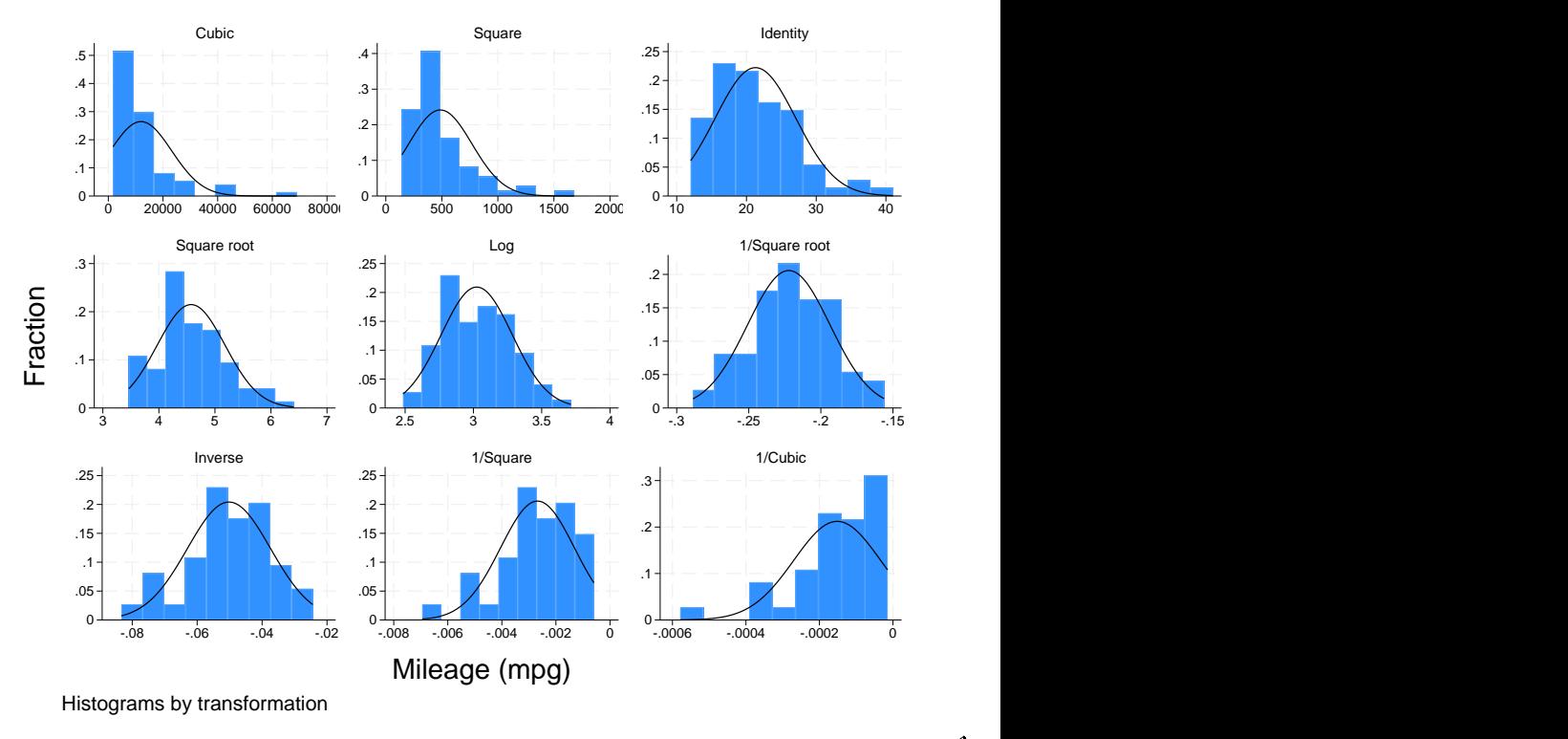

. gladder mpg, fraction

### □ Technical note

gladder is useful pedagogically, but be careful when using it for research work, especially with many observations. For instance, consider the following data on the average July temperature in degrees Fahrenheit for 954 U.S. cities:

 $\overline{\mathcal{L}}$ 

```
use https://www.stata-press.com/data/r18/citytemp
(City temperature data)
. ladder tempjuly
Transformation Formula chi2(2) Prob > chi2
Cubic tempjuly^3 47.49 0.000<br>
Square tempjuly^2 19.70 0.000
                   tempjuly<sup>-2</sup>
Identity tempjuly 3.83 0.147
Square root sqrt(tempjuly) 1.83 0.400
Log log(tempjuly) 5.40 0.067<br>1/(Square root) 1/sqrt(tempiuly) 13.72 0.001
1/(Square root) 1/sqrt(tempjuly) 13.72 0.001<br>
Inverse 1/tempiuly 26.36 0.000
Inverse 1/tempjuly
1/\text{Square} 1/(tempjuly<sup>2</sup>) 64.44 0.000
1/Cubic 1/(tempjuly^3) 116.16 0.000
```
 $\Box$ 

From the table, we see that there is certainly a difference in normality between the square and square-root transform. If, however, you can see the difference between the transforms in the diagram below, you have better eyes than we do:

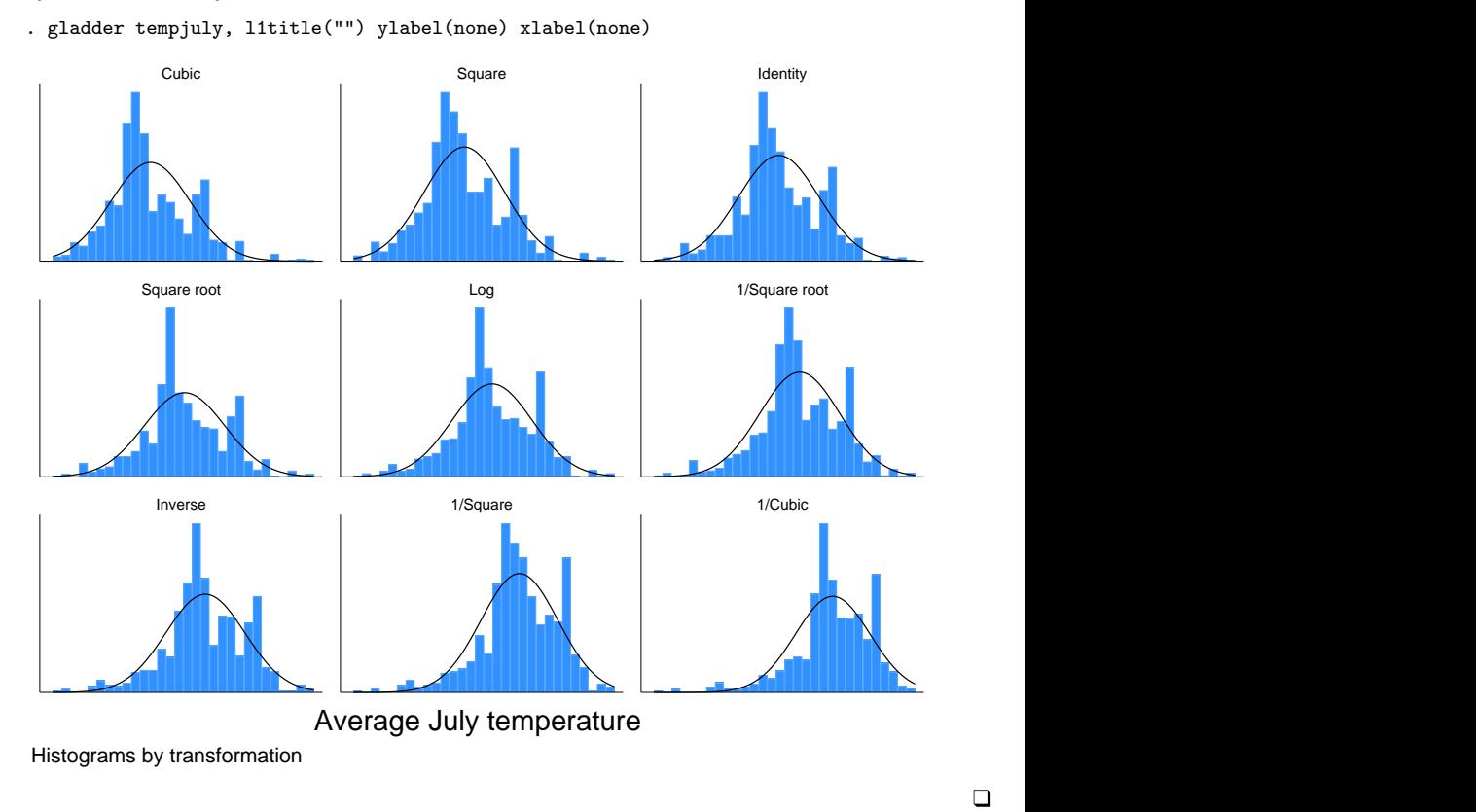

Example 3: qladder

A better graph for seeing normality is the quantile–normal graph, which can be produced by qladder.

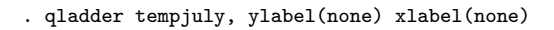

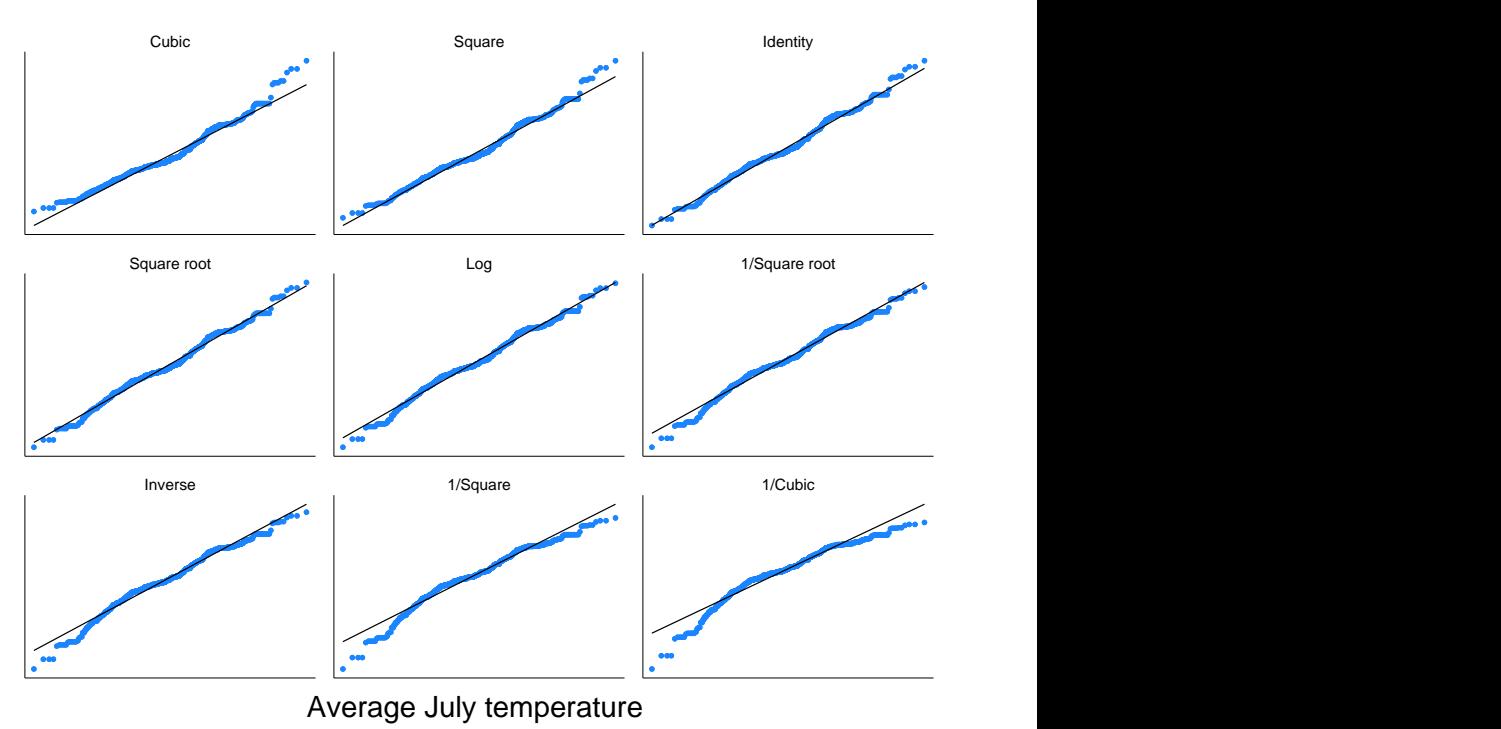

Quantile–normal plots by transformation

This graph shows that for the square transform, the upper tail—and only the upper tail—diverges from what would be expected. This divergence is detected by sktest (see [R] [sktest](https://www.stata.com/manuals/rsktest.pdf#rsktest)) as a problem with skewness, as we would learn from using sktest to examine tempjuly squared and square rooted.

 $\blacktriangleleft$ 

## <span id="page-6-0"></span>**Stored results**

ladder stores the following in  $r()$ :

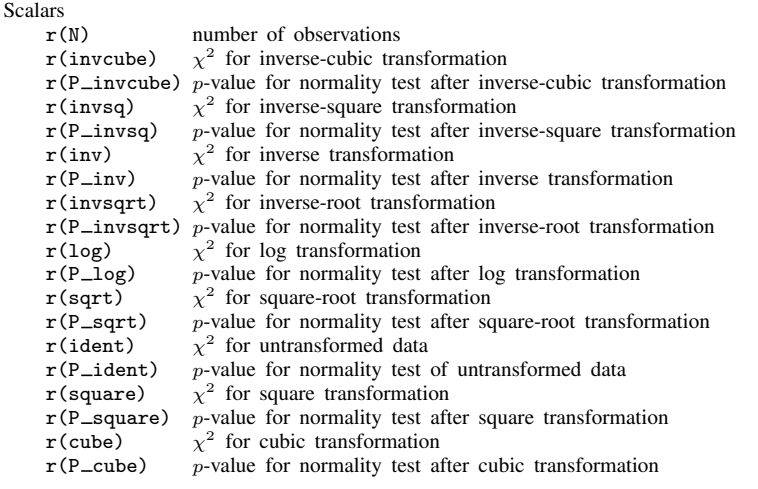

#### <span id="page-6-1"></span>**Methods and formulas**

For ladder, results are as reported by [sktest](https://www.stata.com/manuals/rsktest.pdf#rsktest); see  $[R]$  sktest. If generate() is specified, the transform with the minimum  $\chi^2$  value is chosen.

gladder sets the number of bins to  $\min(\sqrt{n}, 10 \log_{10} n)$ , rounded to the closest integer, where n is the number of unique values of *varname*. See [R] [histogram](https://www.stata.com/manuals/rhistogram.pdf#rhistogram) for a discussion of the optimal number of bins.

Also see [Findley](#page-6-6) [\(1990](#page-6-6)) for a ladder-of-powers variable transformation program that produces one-way graphs with overlaid box plots, in addition to histograms with overlaid normals. [Buchner and](#page-6-7) [Findley](#page-6-7) [\(1990](#page-6-7)) discuss ladder-of-powers transformations as one aspect of preliminary data analysis. Also see [Hamilton](#page-6-8) [\(1992](#page-6-8), 18–23) and [Hamilton](#page-6-9) ([2013,](#page-6-9) 129–132).

### <span id="page-6-2"></span>**Acknowledgment**

<span id="page-6-3"></span>qladder was written by Jeroen Weesie of the Department of Sociology at Utrecht University, The Netherlands.

## **References**

- <span id="page-6-7"></span>Buchner, D. M., and T. W. Findley. 1990. Research in physical medicine and rehabilitation: VIII. Preliminary data analysis. American Journal of Physical Medicine and Rehabilitation 69: 154–169. [https://doi.org/10.1097/00002060-](https://doi.org/10.1097/00002060-199006000-00011) [199006000-00011](https://doi.org/10.1097/00002060-199006000-00011).
- Cox, N. J. 2005. [Speaking Stata: Density probability plots](http://www.stata-journal.com/article.html?article=gr0012). Stata Journal 5: 259–273.
- <span id="page-6-6"></span>Findley, T. W. 1990. [sed3: Variable transformation and evaluation](http://www.stata.com/products/stb/journals/stb2.pdf). Stata Technical Bulletin 2: 15. Reprinted in Stata Technical Bulletin Reprints, vol. 1, pp. 85–86. College Station, TX: Stata Press.
- <span id="page-6-8"></span>Hamilton, L. C. 1992. Regression with Graphics: A Second Course in Applied Statistics. Belmont, CA: Duxbury.
- <span id="page-6-9"></span>. 2013. [Statistics with Stata: Updated for Version 12](http://www.stata.com/bookstore/statistics-with-stata/). 8th ed. Boston: Brooks/Cole.

<span id="page-6-5"></span><span id="page-6-4"></span>Tukey, J. W. 1977. Exploratory Data Analysis. Reading, MA: Addison–Wesley.

#### **Also see**

- [R] **[boxcox](https://www.stata.com/manuals/rboxcox.pdf#rboxcox)** Box–Cox regression models
- [R] [Diagnostic plots](https://www.stata.com/manuals/rdiagnosticplots.pdf#rDiagnosticplots) Distributional diagnostic plots
- [R] [lnskew0](https://www.stata.com/manuals/rlnskew0.pdf#rlnskew0) Find zero-skewness log or Box-Cox transform
- $[R]$  **[lv](https://www.stata.com/manuals/rlv.pdf#rlv)** Letter-value displays
- [R] [sktest](https://www.stata.com/manuals/rsktest.pdf#rsktest) Skewness and kurtosis tests for normality

Stata, Stata Press, and Mata are registered trademarks of StataCorp LLC. Stata and Stata Press are registered trademarks with the World Intellectual Property Organization of the United Nations. StataNow and NetCourseNow are trademarks of StataCorp LLC. Other brand and product names are registered trademarks or trademarks of their respective companies. Copyright (c) 1985–2023 StataCorp LLC, College Station, TX, USA. All rights reserved.

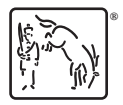

For suggested citations, see the FAQ on [citing Stata documentation](https://www.stata.com/support/faqs/resources/citing-software-documentation-faqs/).